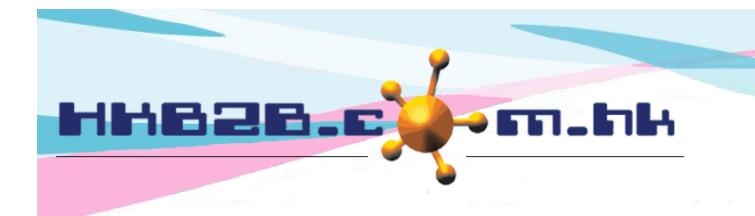

## 零用金

客戶可使用系統記錄公司零用金的報銷開支、付款及簽收流程

新增付款申請在財務 > 付款簿 > 新增申請

系統預設員工為登入員工,申請日期預設為當日日期,亦可自行更改。

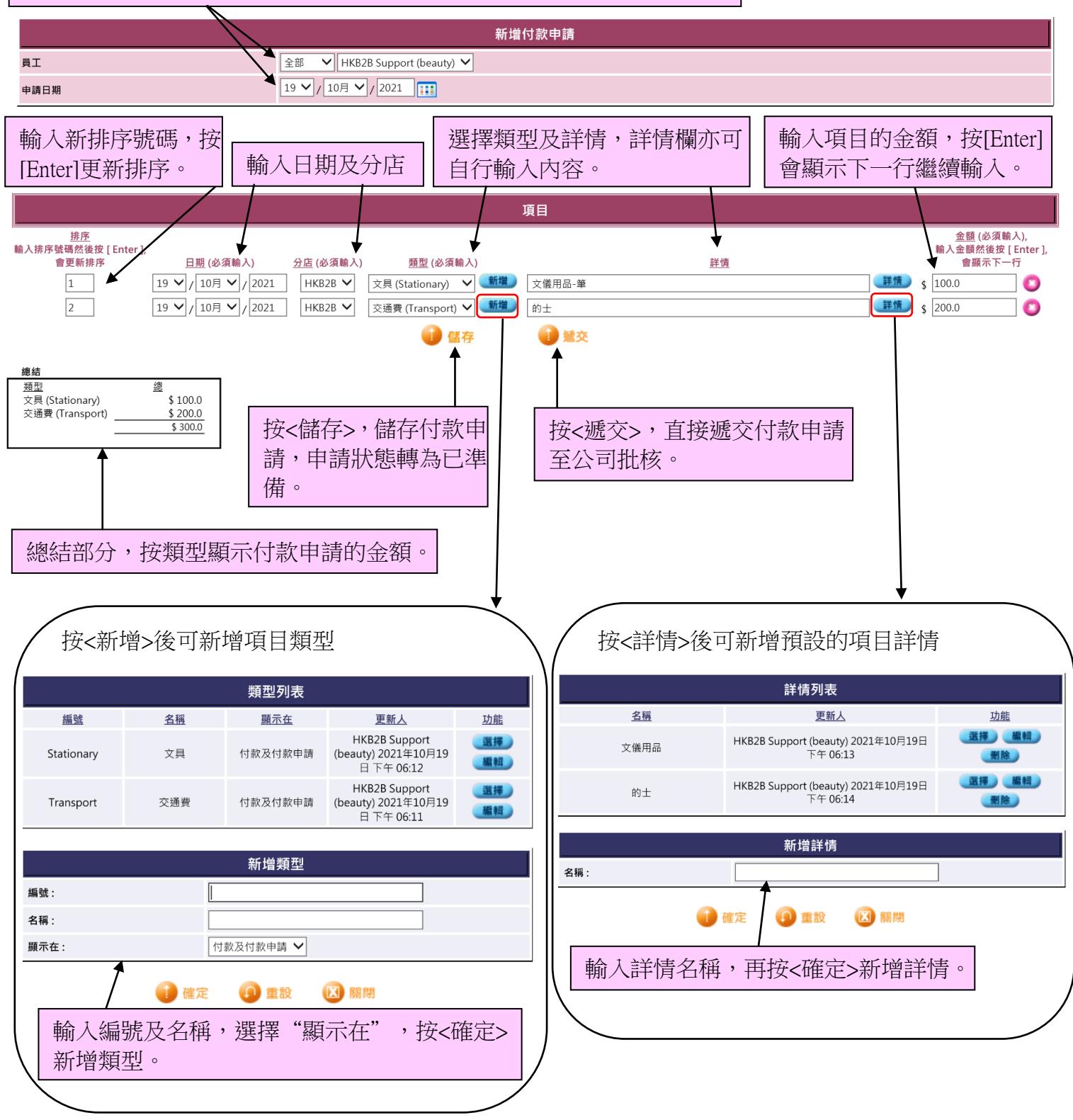

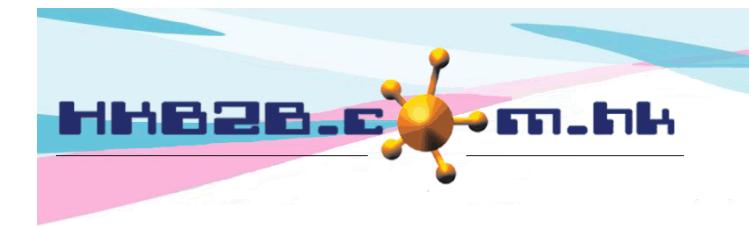

搜尋付款申請可在財務 > 付款簿 > 搜尋申請

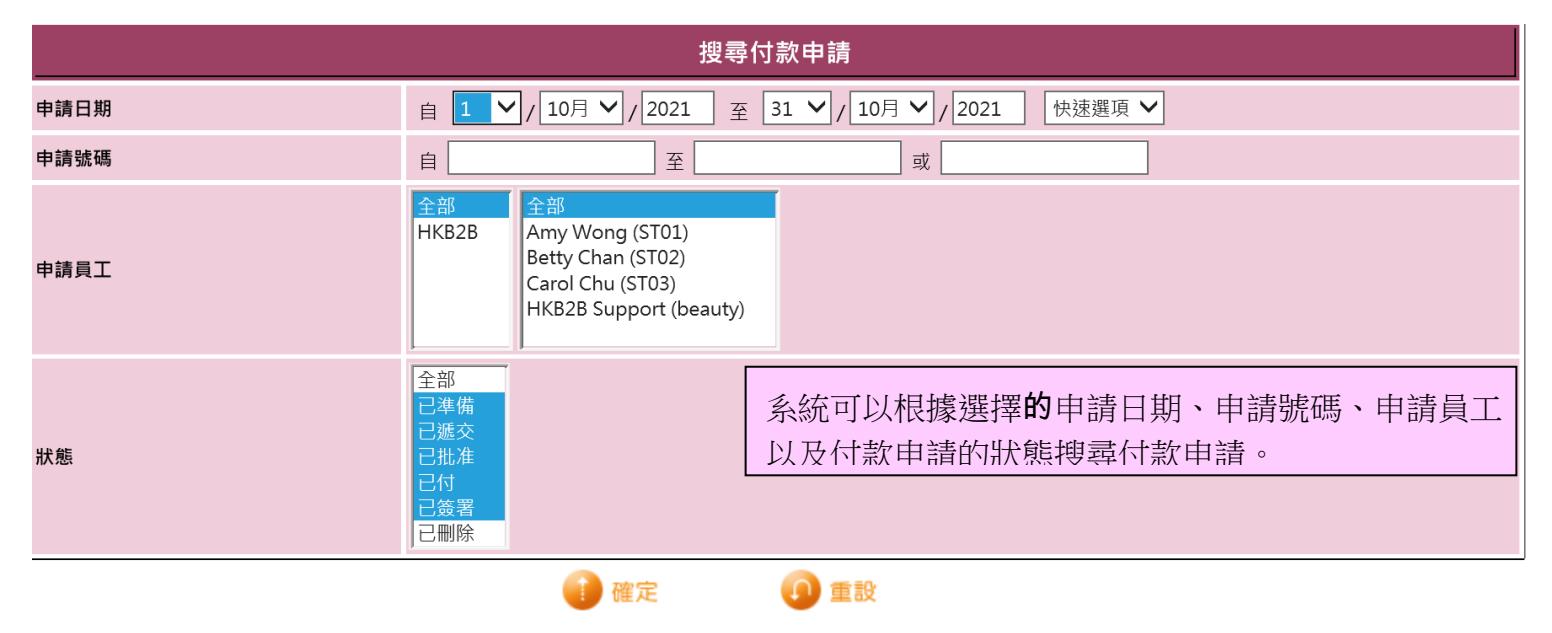

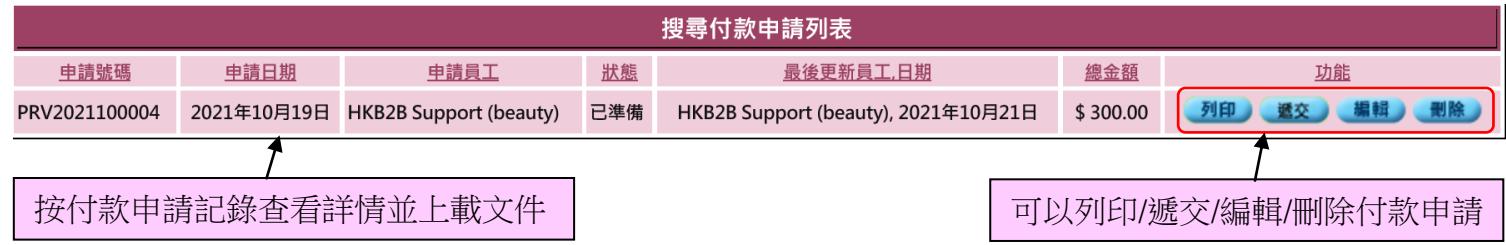

## 查看付款申請詳情

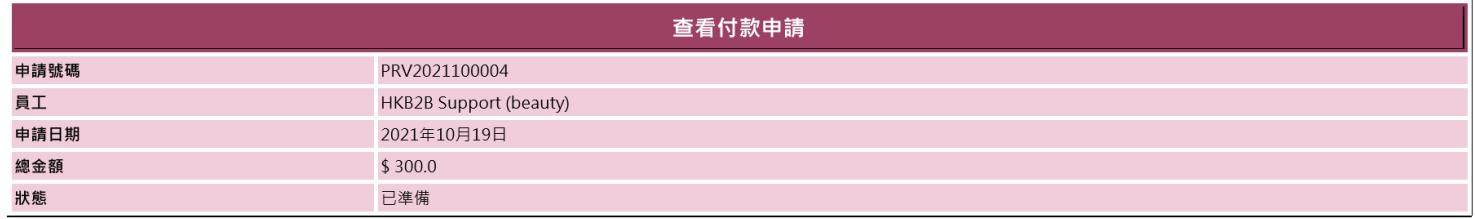

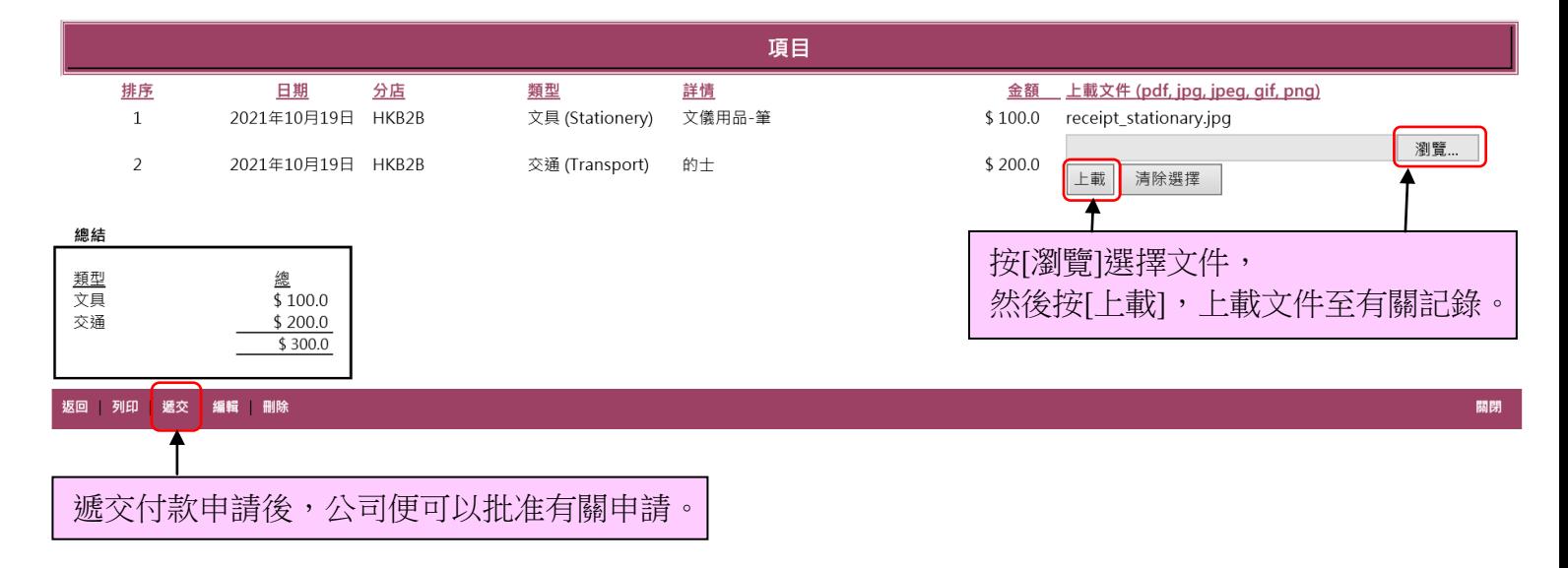

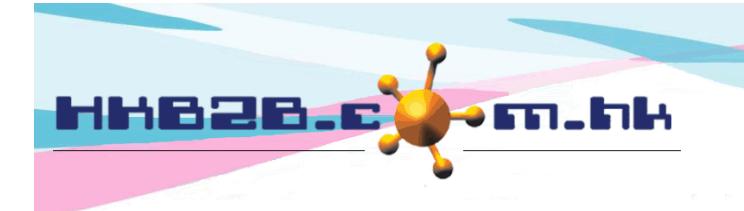

## 批准付款申請

有權限的員工可以搜尋及批准已遞交的付款申請

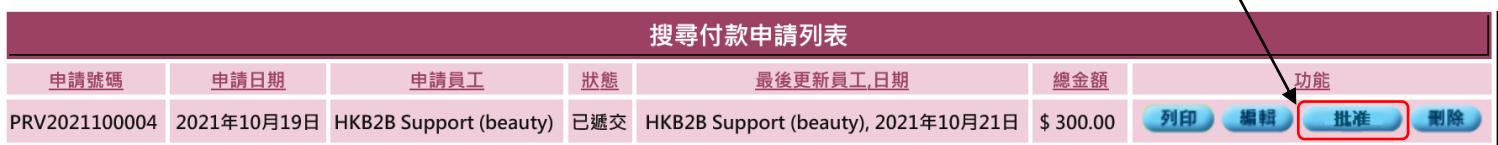

## 批准付款申請後發出付款

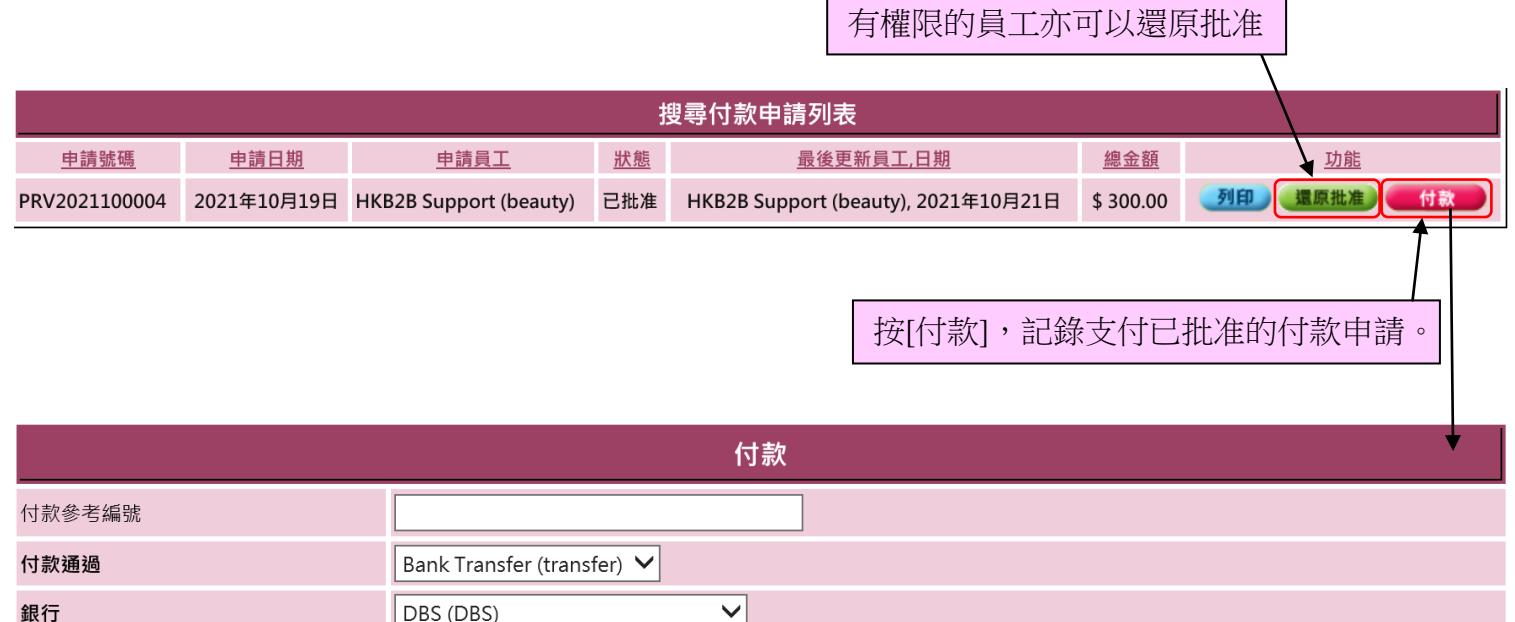

DBS (DBS)  $\overline{\mathbf{v}}$ 付款日期  $|21 \vee | / |10 \rceil \vee | / |2021$ 

確定

重設

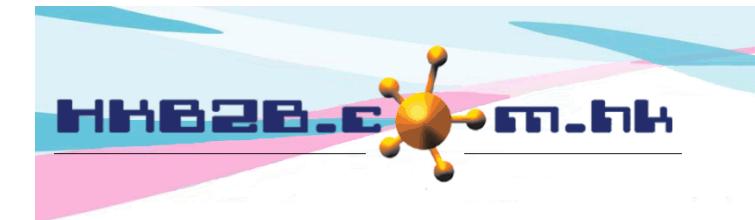

\$300.00

列印

重簽

**PDF** 

付款後,員工可在系統流動版上簽署以確定收到付款。

PRV2021100004

HKB2B Support (beauty)

簽署

HKB2B Support (beauty), 2021年10月21日

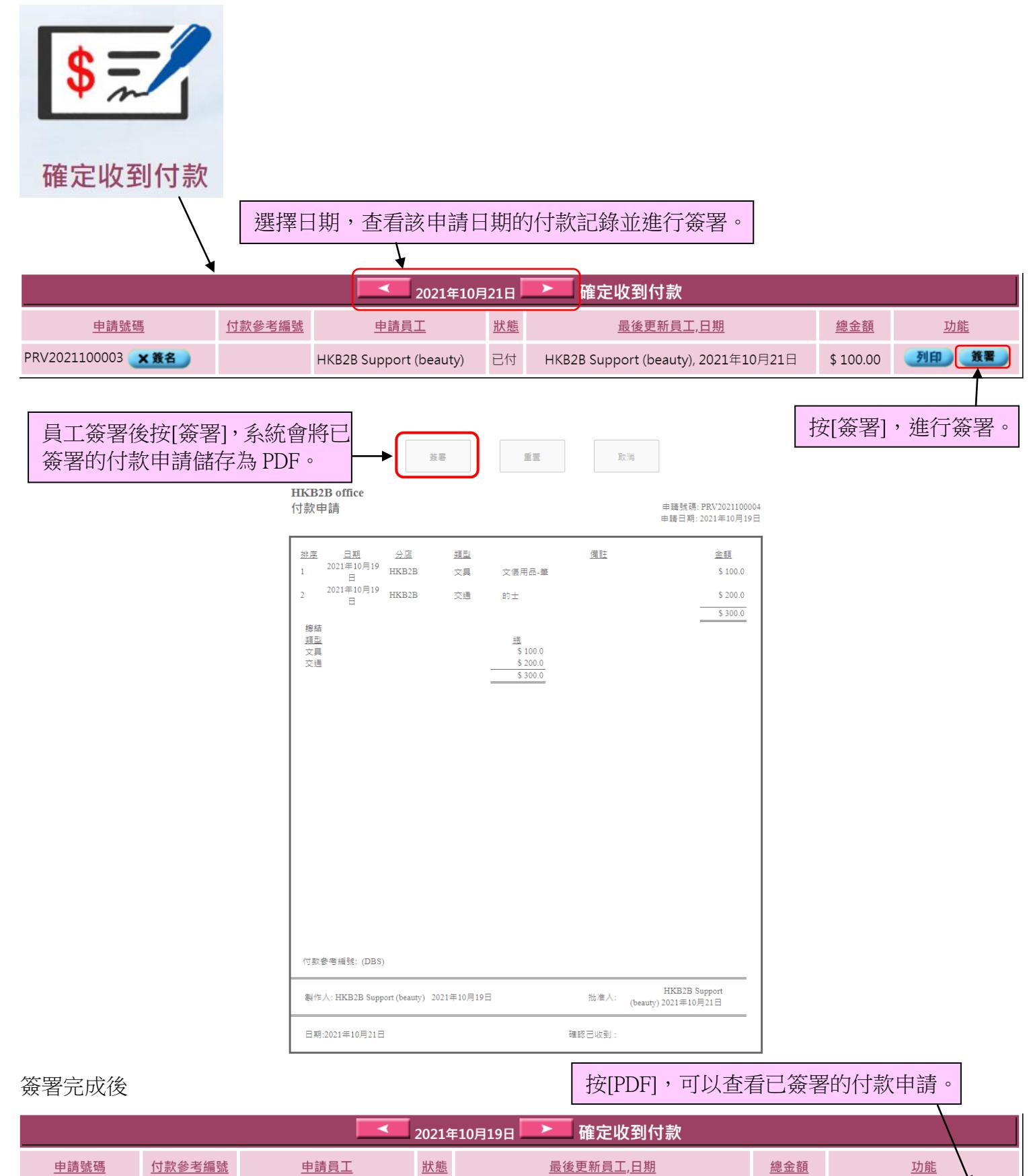